### BSEH MARKING SCHEME (MARCH 2024)

### CLASS 12TH

### ACCOUNTANCY (CODE: B)

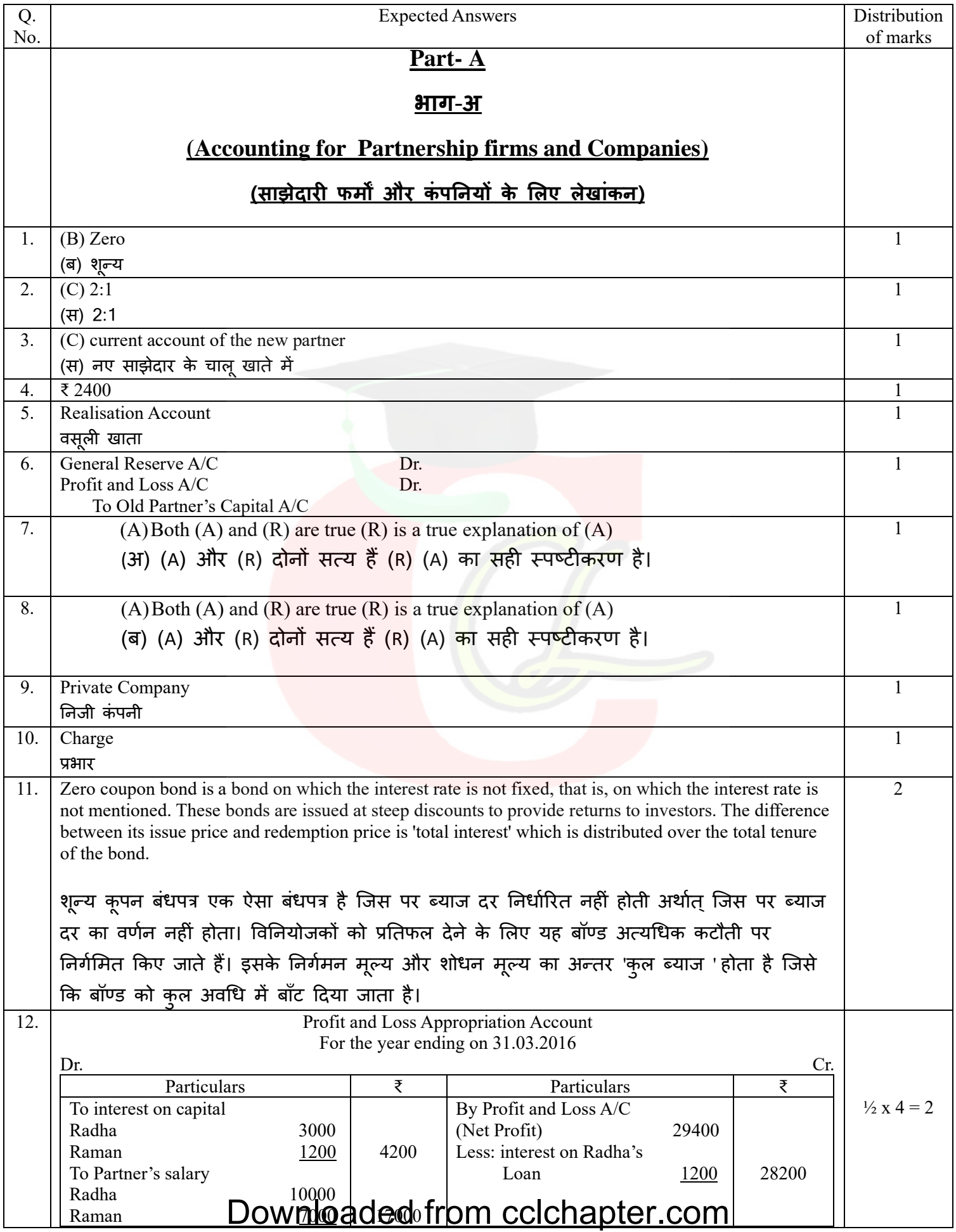

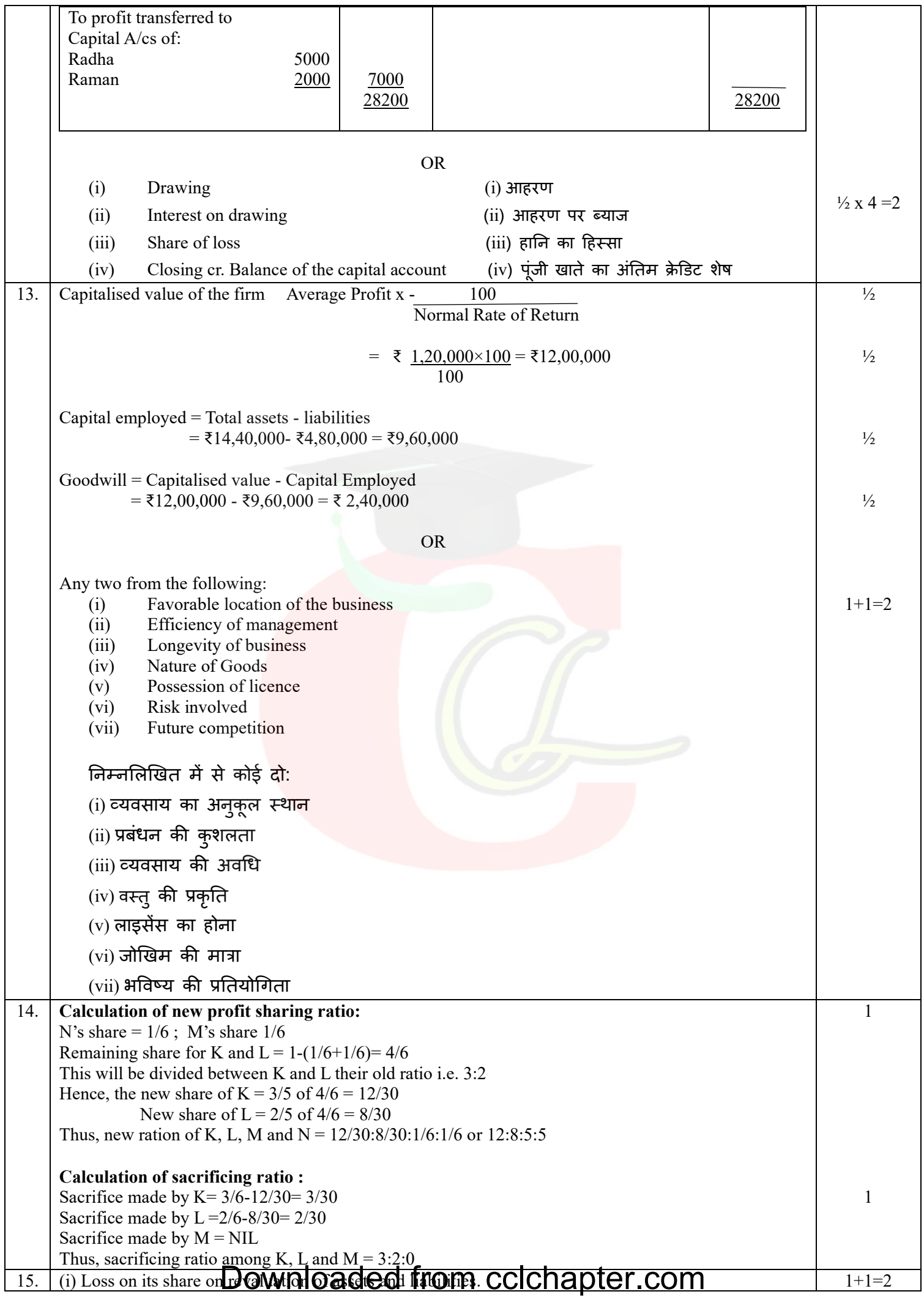

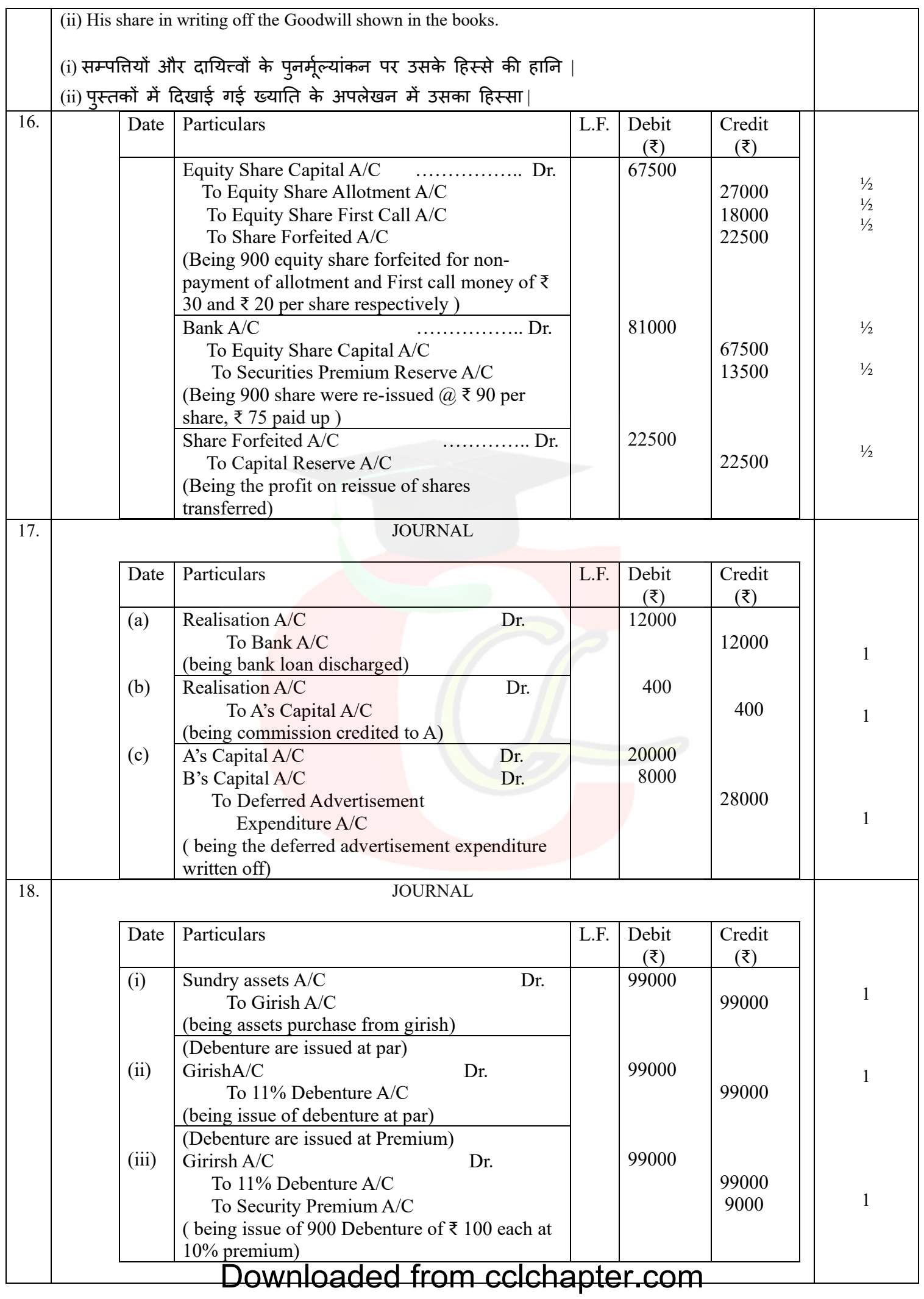

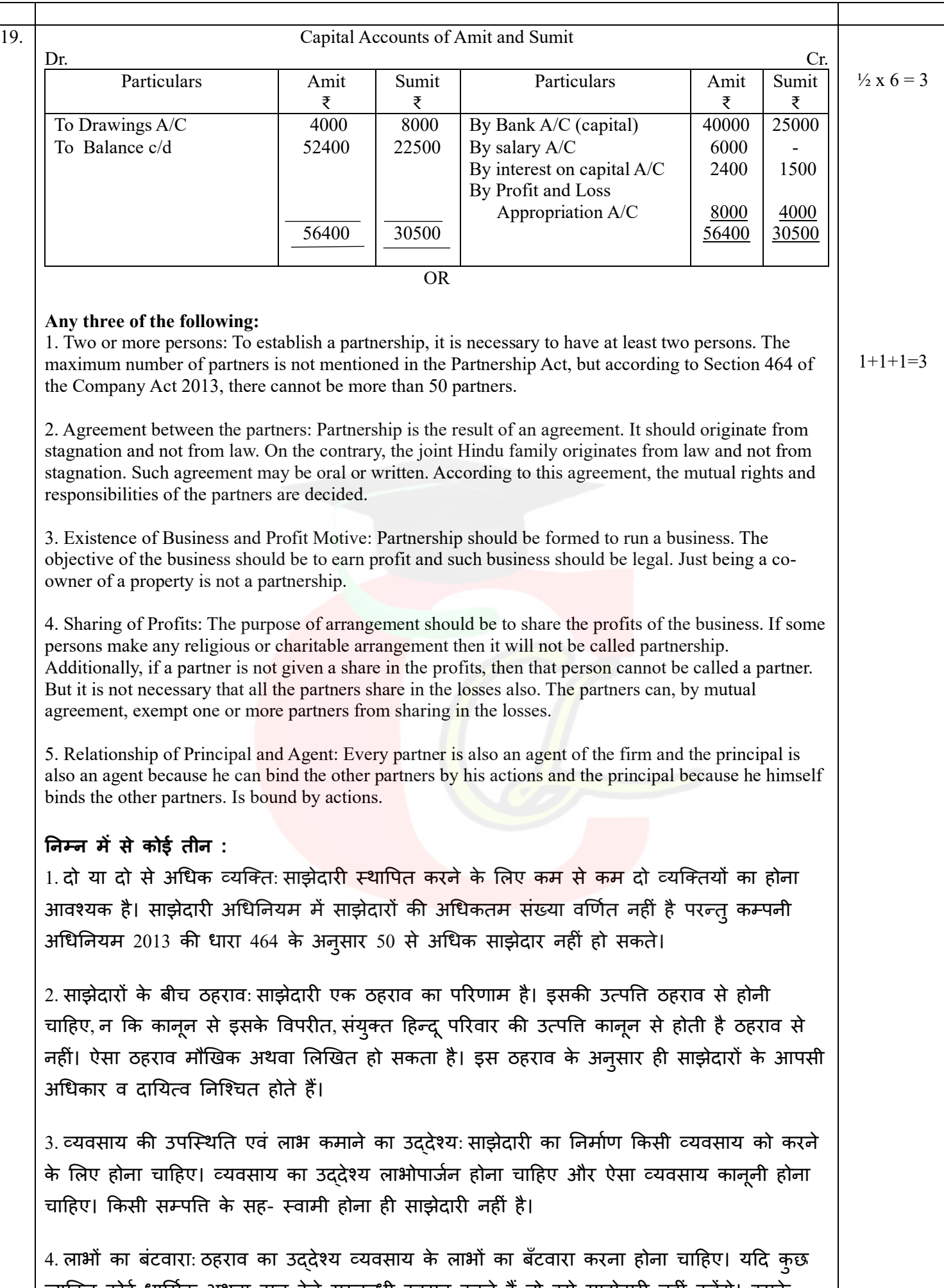

व्यक्ति कोई धार्मिक अथवा दान देने सम्बन्धी ठहराव करते हैं तो इसे साझेदारी नहीं कहेंगे। इसके अतिरिक्त,यदि किसी साझेदार को लाभों में हिम्सा नहीं दिया जाता है तो उस व्यक्ति को साझेदार<br>Downloaded from Cclchapter.com

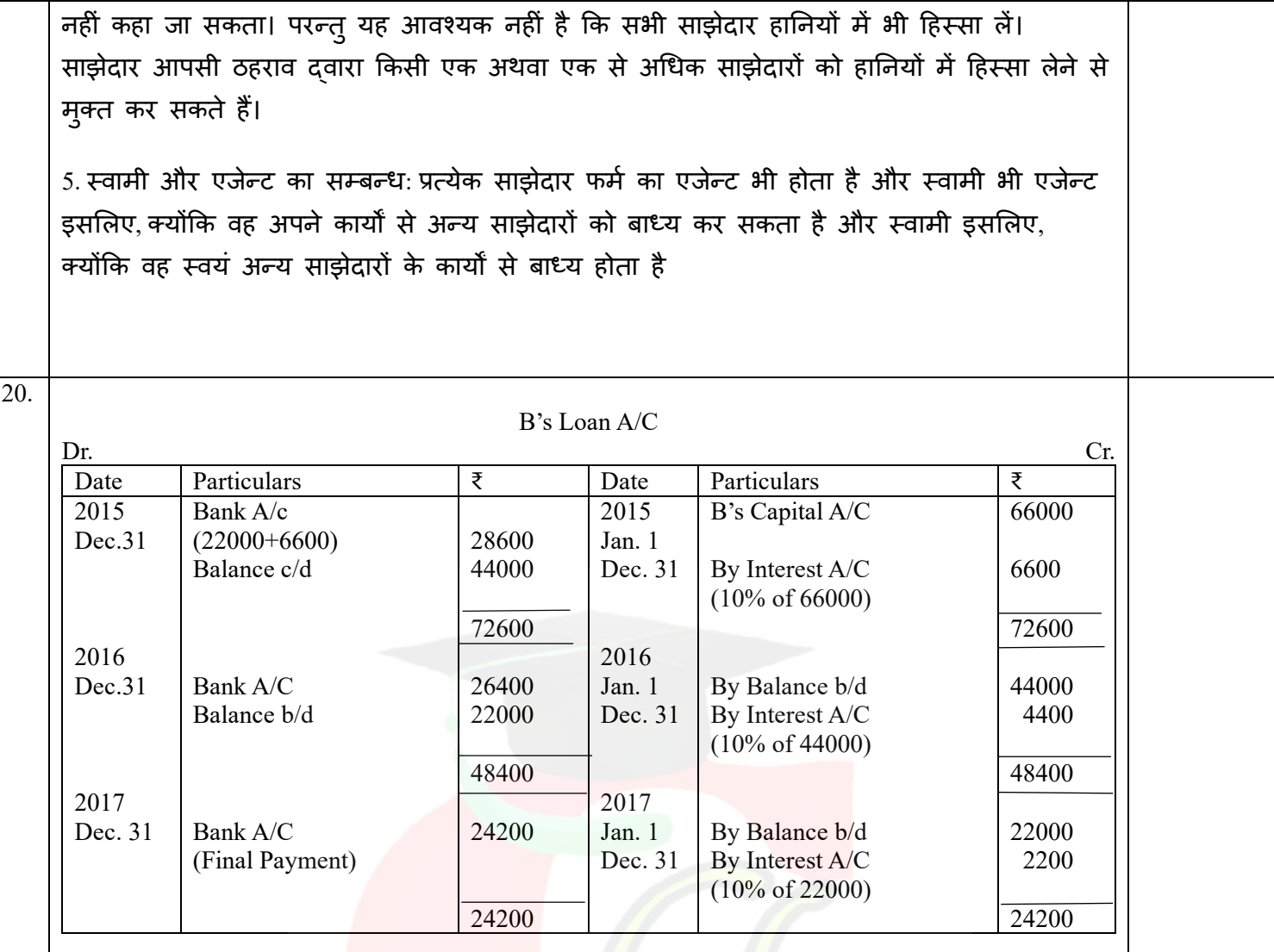

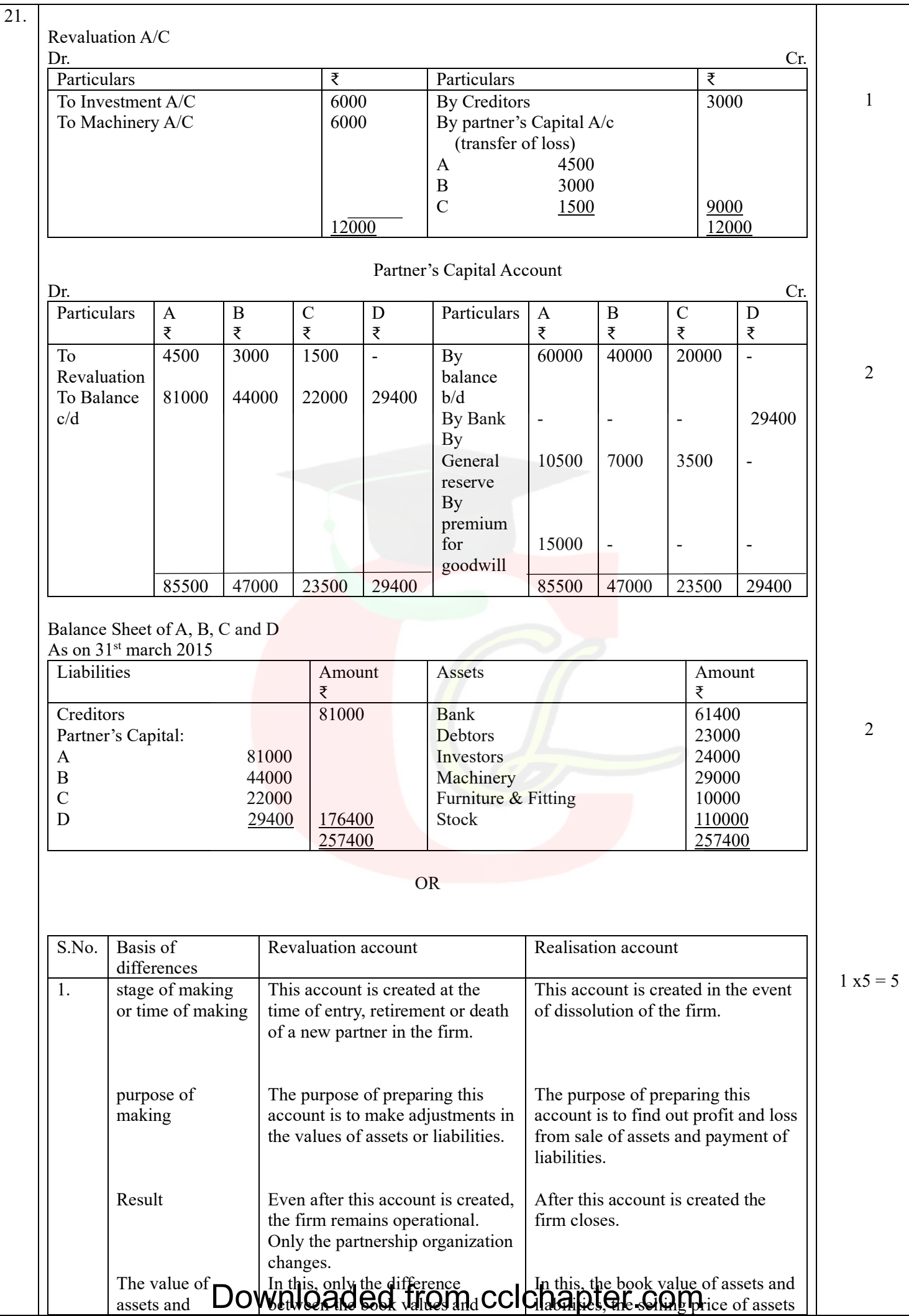

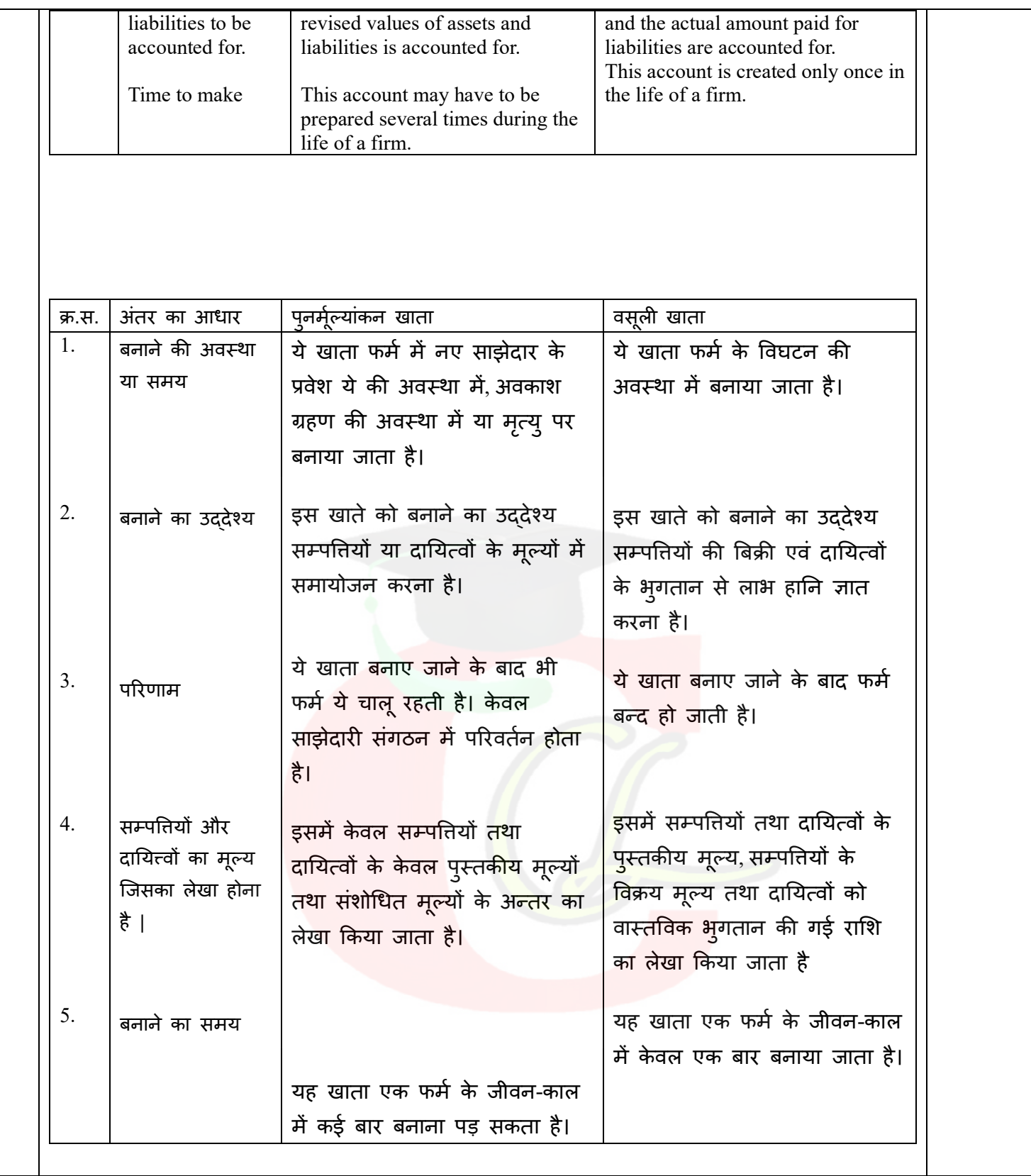

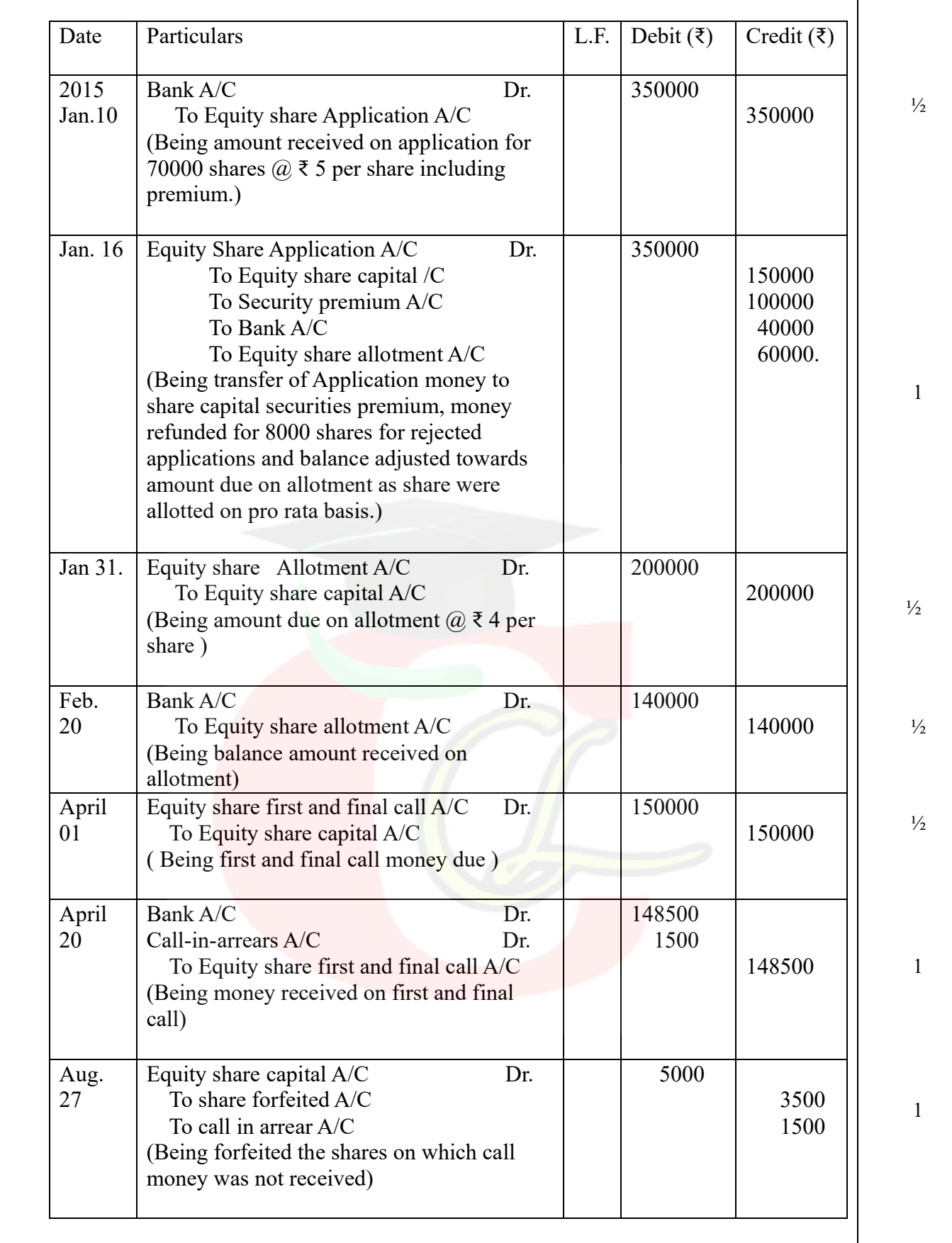

OR

Subscribed Capital – This is that part of the issued capital which has actually been subscribed by the shareholders. Who agreed to pay the shares issued to them in cash or other fixed consideration. When the entire issued capital is taken into account, the issued and subscribed capital is the same.

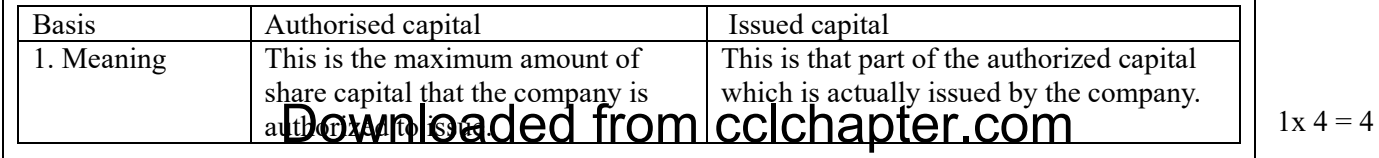

1

22.

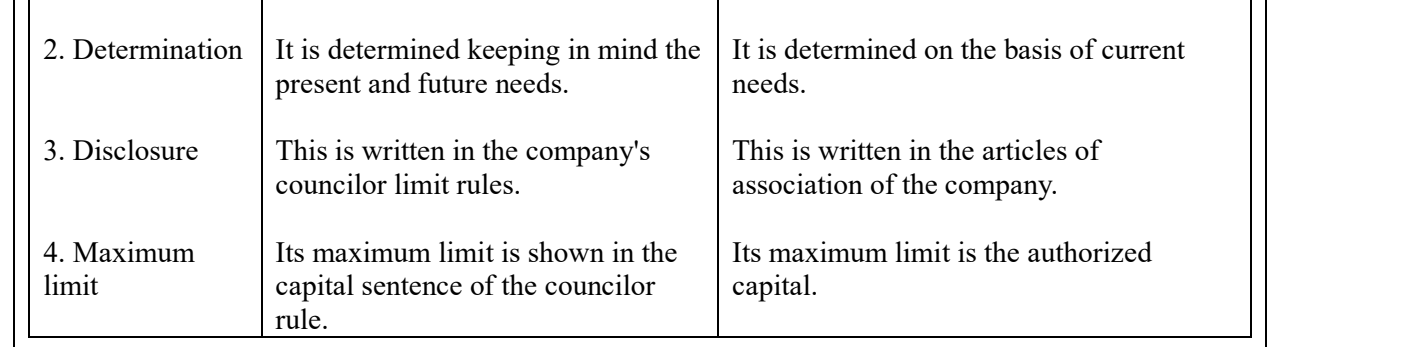

अभिदत्त पूँजी– यह निर्गमित पूँजी का वह भाग है जिसको अंशधारियों द्वारा वास्तव में लिया गया है। जो उनको जारी किए गए अँशों के लिए नकद रूप में या अन्य निर्धारित प्रतिफल में करने को सहमत हो गये। जब सम्पूर्ण निर्गमित पूंजी ले ली जाती है तो निर्गमित तथा अभिदत पूँजी एक ही होती है।

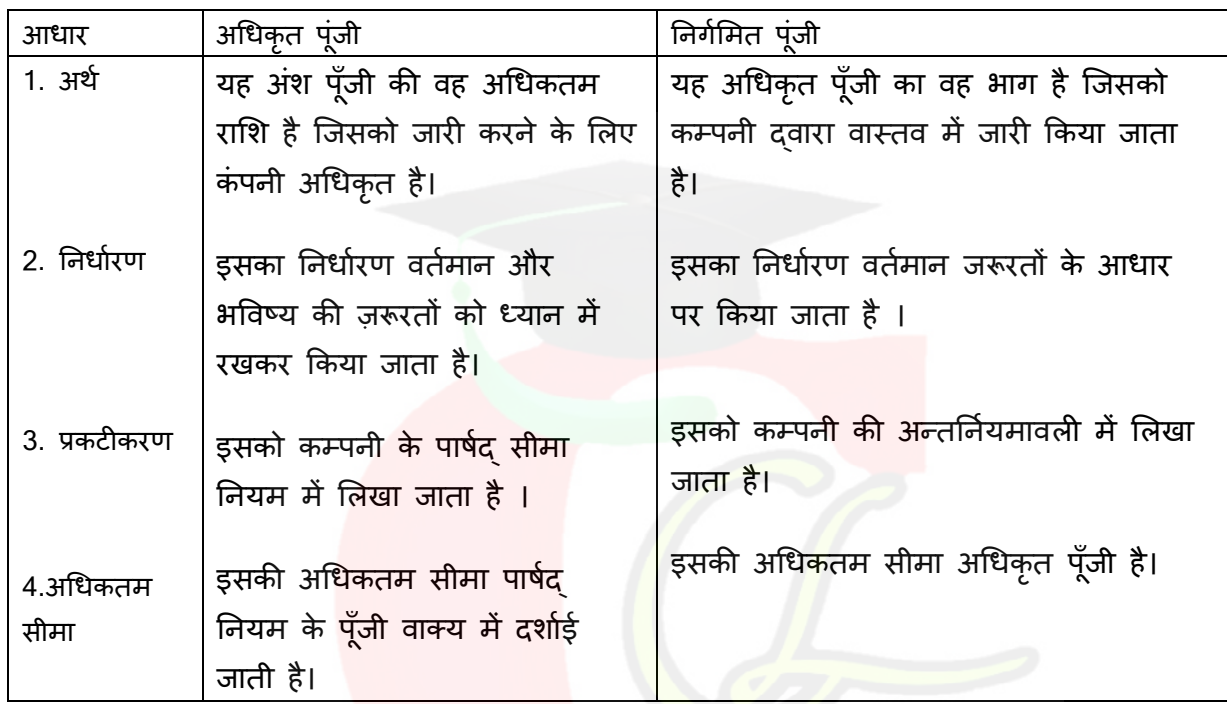

 **Part – B भाग**-**ब (Analysis of Financial statements)** <u>वित्तीय विवरणों का विश्लेषण</u>

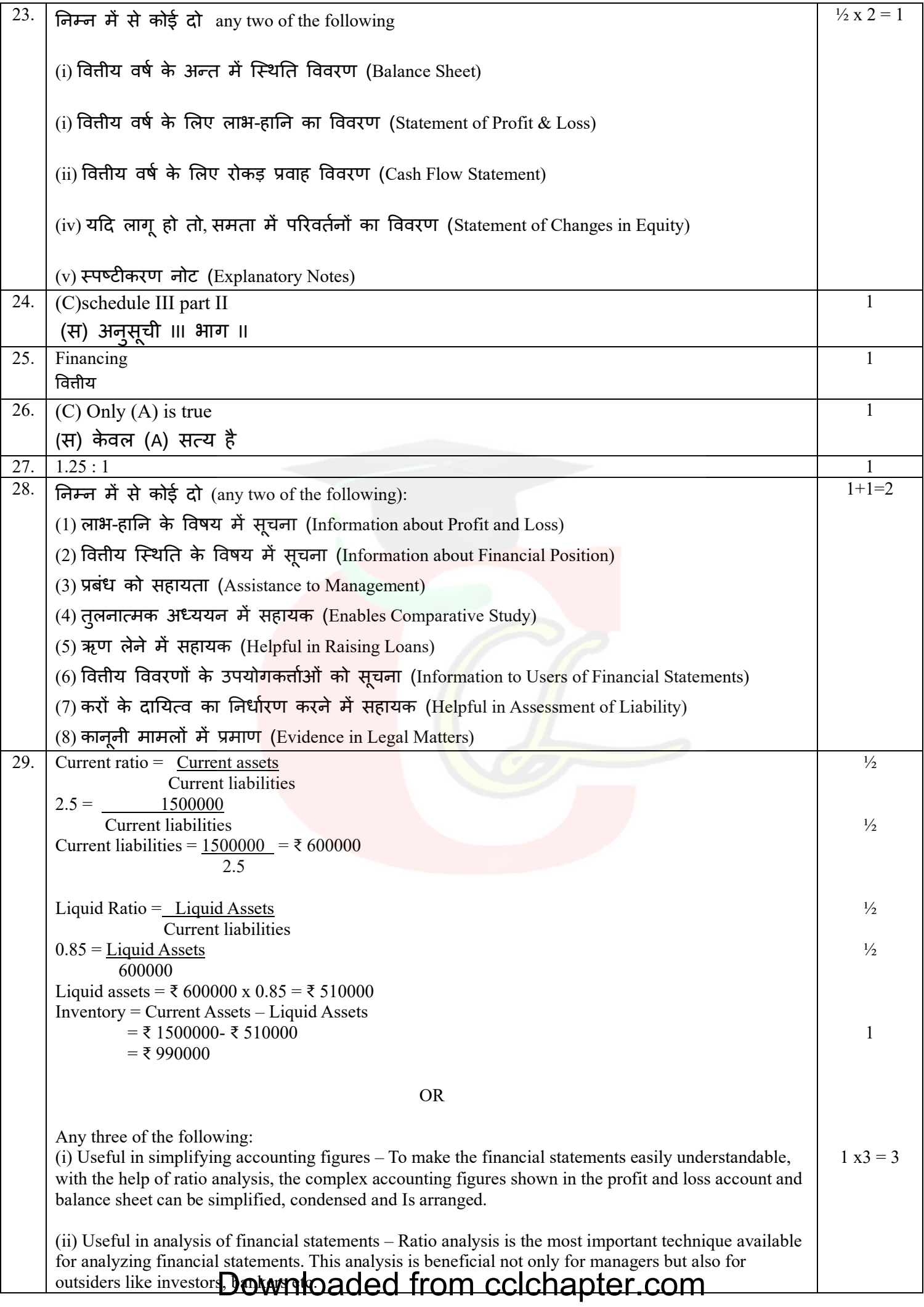

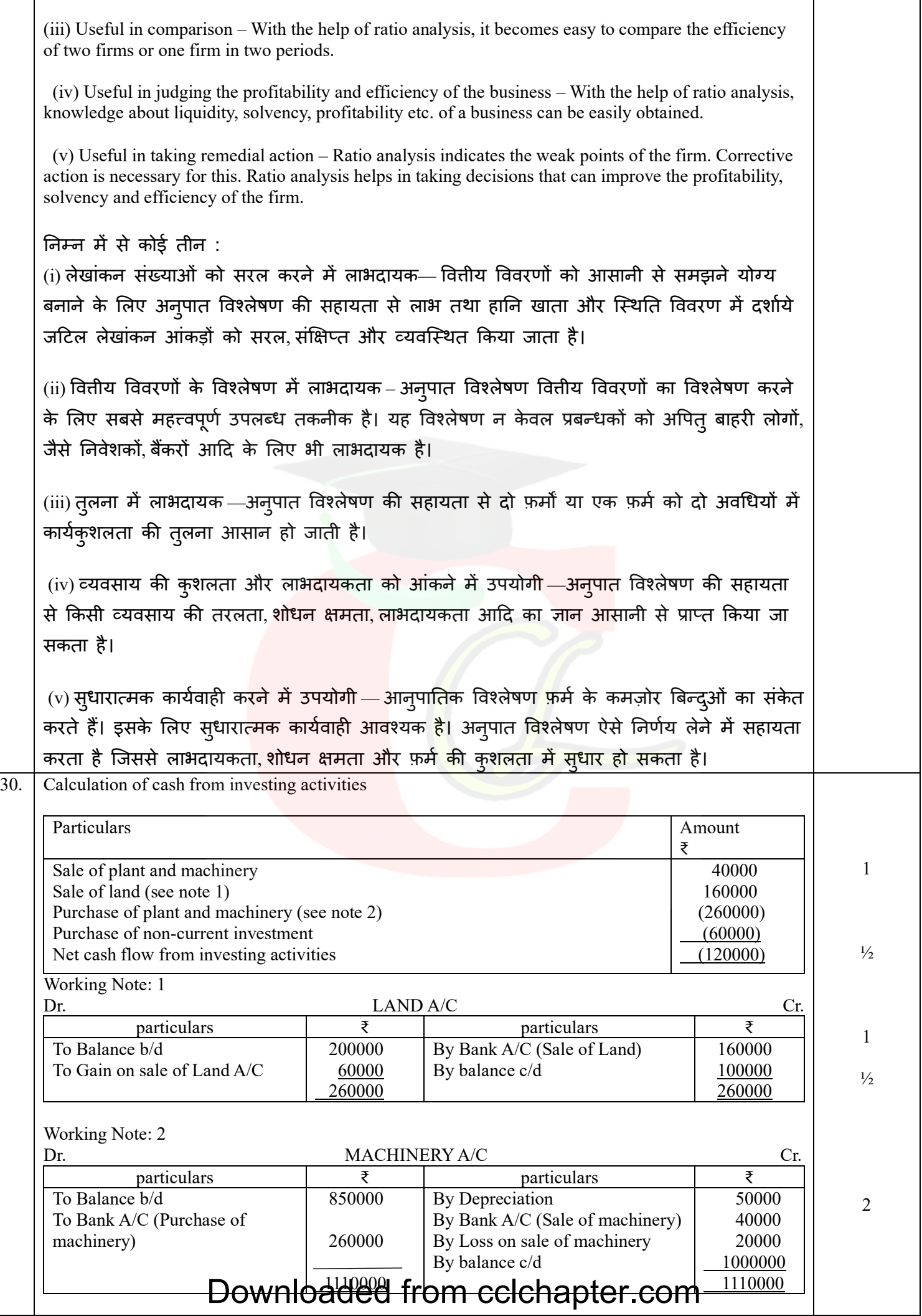

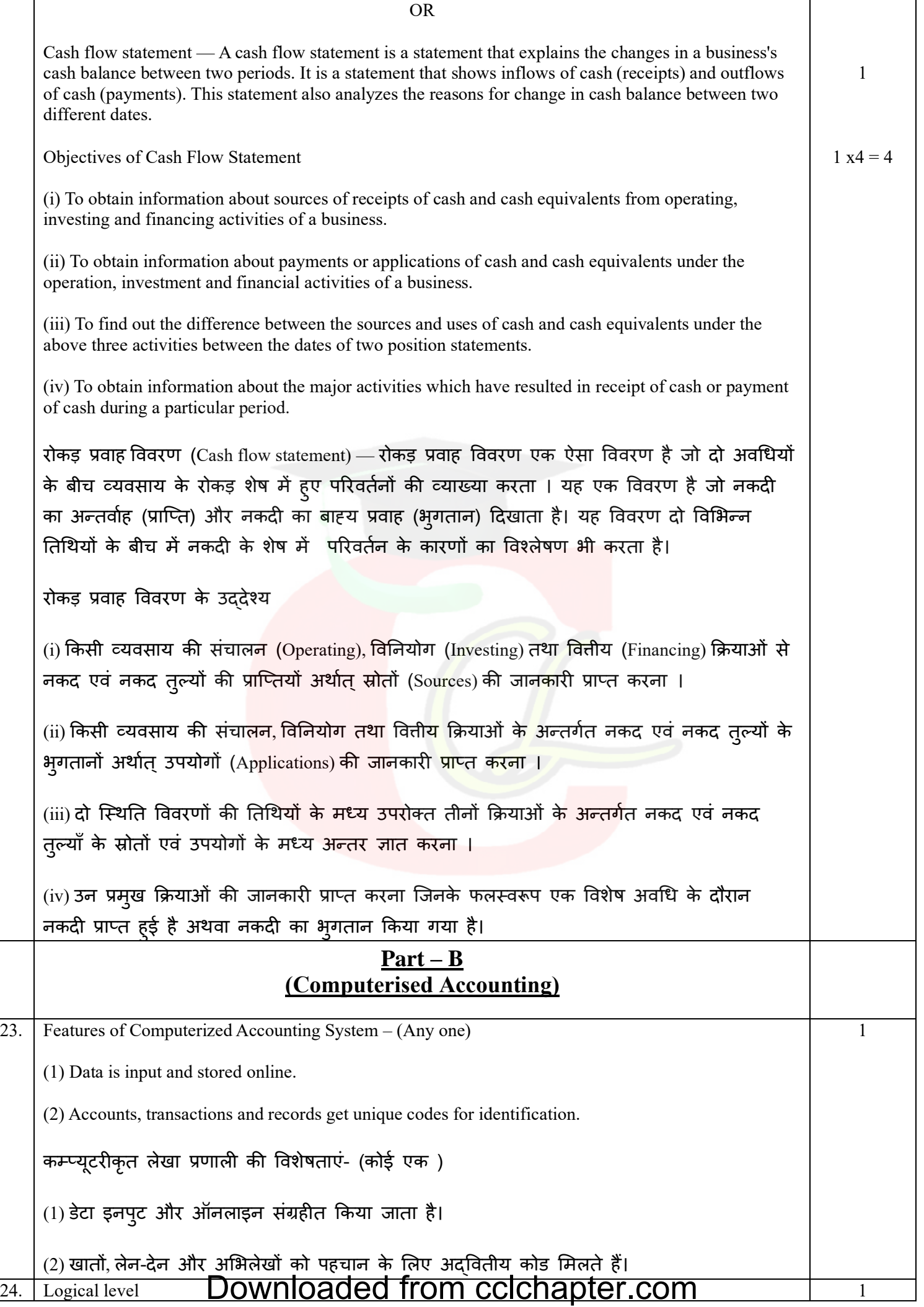

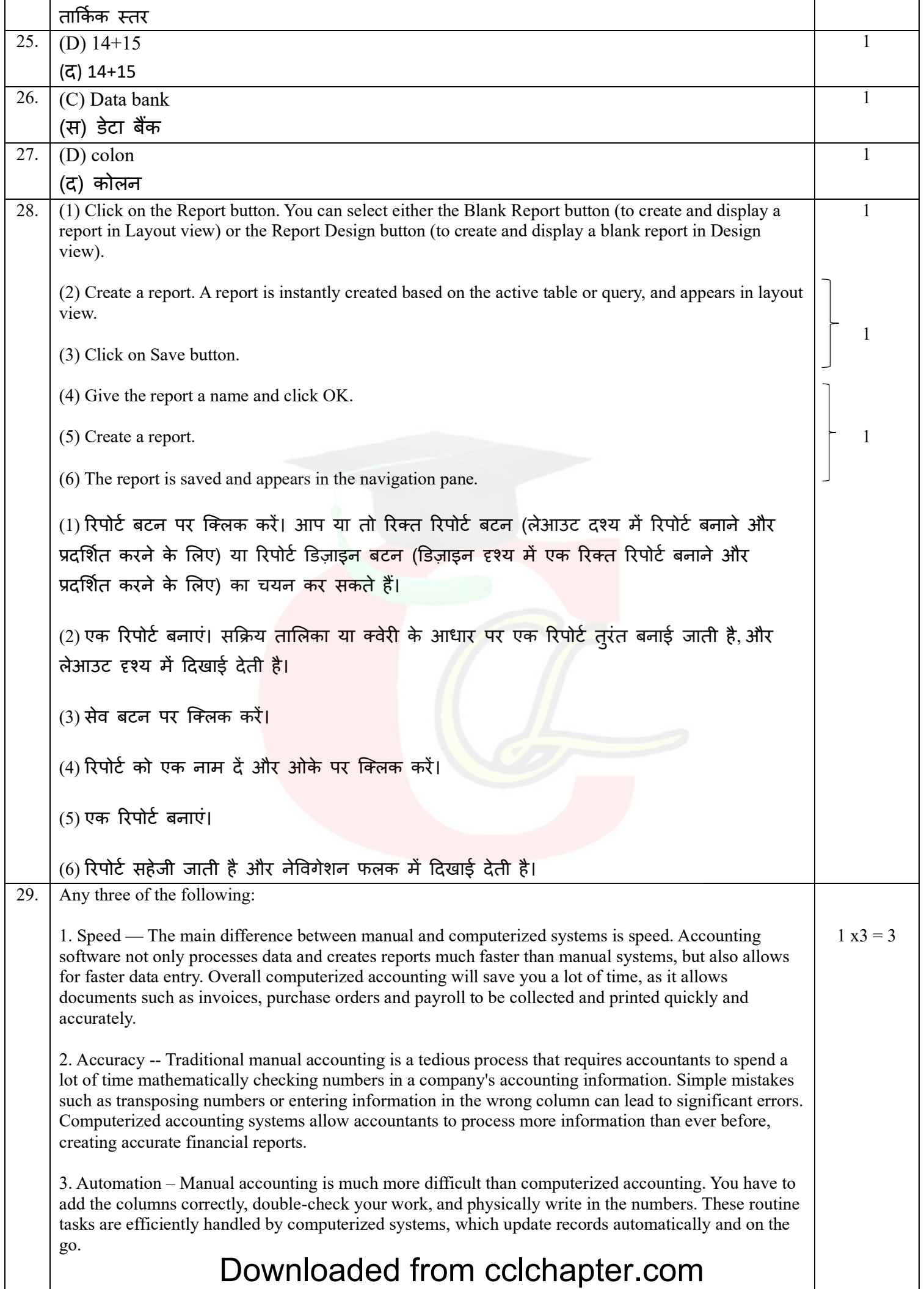

4. Integration of accounting with other business processes-Accounting is not a separate activity in itself. It is linked to other business processes, such as sales, purchases, banking, taxation, etc.

ननम्न में से कोई तीन :

1. गति – मैन्अल और कम्प्यूटरीकृत सिस्टम के बीच मुख्य अंतर गति है। लेखांकन सॉफ्टवेयर न केवल डेटा को संसाधित करता है और मैन्अ़ल सिस्टम की तुलना में बह़त तेज़ी से रिपोर्ट बनाता है, बल्कि तेज़ी से डेटा प्रविष्टि की भी अनुमति देता है। कुल मिलाकर कम्प्यूटरीकृत लेखांकन आपका बहुत समय बचाएगा, क्योंकि यह चालान, खरीद आदेश और पेरोल जैसे दस्तावेजों को जल्दी और सटीक रूप से एकबत्रत और मुदित करने की अनुमनत देता है।

2. शुद्धता -- पारंपरिक मैन्3ाल अकाउंटिंग एक थकाऊ प्रकिया है जिसके लिए एकाउंटेंट को कंपनी की अकाउंटिंग जानकारी में गणितीय रूप से नंबरों की जांच करने में काफी समय खर्च करना पड़ता है। साधारण गलतियाँ जैसे संख्याओं को स्थानांतरित करना या गलत कॉलम में जानकारी दर्ज करना महत्वपूर्ण त्रुटियाँ पैदा कर सकता है। कम्प्यूटरीकृत लेखा प्रणाली लेखाकारों को सटीक वित्तीय रिपोर्ट बनाकर पहले की तुलना में अधधक जानकारी संसाधधत करने की अनुमनत देती है।

3. स्वचालन - कम्प्यूटरीकृत लेखांकन की तुलना में मैनुअल लेखांकन बहुत अधधक कदठन है। आपको कॉलम को सही ढंग से जोड़ना होगा, अपने काम की दोबारा जांच करनी होगी और संख्याओं में भौतिक रूप से लिखना होगा। इन नियमित कार्यों को कम्प्यूटरीकृत प्रणालियों दवारा कुशलतापूर्वक नियंत्रित किया जाता है, जो स्वचालित रूप से और चलते-फिरते रिकॉर्ड अपडेट करते हैं।

4. अन्य व्यावसायिक प्रक्रियाओं के साथ लेखांकन का एकीकरण-लेखांकन अपने आप में एक अलग गतिविधि नहीं है। यह अन्य व्यावसायिक प्रक्रियाओं, जैसे बिक्री, खरीद, बैंकिंग, कराधान आदि से जुड़ा हुआ है।

#### OR

A GUI is an interface that allows users to interact with various electronic devices using icons and other visual indicators. Graphical user interfaces were created because command line interfaces were too complex to learn all the commands.

Nowadays, graphical user interface is used in many devices like mobiles, MP3 players, gaming devices, smartphones etc.

elements in graphical user interface

Graphical user interface uses mostly visual elements. These elements define the appearance of the GUI. Some of these are described in detail as follows-

1. Window: It is the element that displays information on the screen. It is very easy to manipulate a window. It can be opened or closed with the click of an icon. There are many types of windows in graphical user interface, such as container window, browser window, text terminal window, child window, message window, etc.

2. Menu: A menu contains a list of options and it allows users to select one of them. A menu bar displays horizontally on the screen like a pull down menu. When any option in this menu is clicked, a pull down menu appears.

3. Icons: Files, programs, web pages, etc. can be represented using a small picture in a graphical user interface. This picture is known as an icon. Using an icon is a great way to open documents, run programs, etc. because clicking on them provides quick access.

## Downloaded from cclchapter.com

3

4. Control: Information in an application can be directly read or influenced using graphical control elements. These are also known as widgets. Typically, widgets are used to display lists of similar items, navigate the system using links, tabs, etc., and manipulate data using check boxes, radio boxes, etc.

जीयूआई एक इंटरफेस है जो उपयोगकर्ताओं को आइकन और अन्य दृश्य संकेतकों का उपयोग करके विभिन्न इलेक्ट्रॉनिक उपकरणों के साथ बातचीत करने की अनुमति देता है। ग्राफिकल यूजर इंटरफेस इसलिए बनाए गए क्योंकि कमांड लाइन इंटरफेस काफी जटिल थे और इसमें सभी कमांड को सीखना मुश्किल था।

आज के समय में, ग्राफिकल यूजर इंटरफेस का उपयोग कई उपकरणों जैसे मोबाइल, एमपी3 प्लेयर, गेमिंग डिवाइस, स्मार्टफोन आदि में किया जाता है।

ग्राफिकल यूजर इंटरफेस में तत्व

ग्राफिकल यूजर इंटरफेस ज्यादातर विजुअल एलिमेंट्स का इस्तेमाल करता है। ये तत्व GUI की उपस्थिति को परिभाषित करते हैं। इनमें से कुछ का विस्तार से वर्णन इस प्रकार है-1. Window : यह वह तत्व है जो स्क्रीन पर सूचना प्रदर्शित करता है। एक खिड़की में हेरफेर करना बहुत आसान है। इसे एक आइकन के क्लिक से खोला या बंद किया जा सकता है। ग्राफिकल यूजर इंटरफेस में कई प्रकार की विंडो होती हैं, जैसे कंटेनर विंडो, ब्राउजर विंडो, टेक्स्ट टर्मिनल विंडो, चाइल्ड विंडो, मैसेज विंडो आदि ।

2. मेनू : एक मेनू में एक सूची एक विकल्प होता है और यह उपयोगकर्ताओं को उनमें से एक का चयन करने की अनुमति देता है। एक मेनू बार स्क्रीन पर क्षैतिज रूप से प्रदर्शित होता है जैसे पुल डाउन मेनू। जब इस मेनू में किसी भी विकल्प पर क्लिक किया जाता है, तो पुल डाउन किया मेनू प्रकट होता है।

3. प्रतीक : एक ग्राफिकल यूजर इंटरफेस में एक छोट<mark>े से</mark> चित्र का <mark>उ</mark>पयोग करके फाइलों, कार्यक्रमों, वेब पेजों आदि का प्रतिनिधित्व किया जा सकता है। इस <mark>तस्वीर को एक आइकन के रूप में</mark> जाना जाता है। एक आइकन का उपयोग करना दस्तावेजों को खोलने, प्रोग्राम चलाने आदि का एक तेरा तरीका है क्योंकि उन पर क्लिक करने से त्वरित पहुँच प्राप्त होती है।

4. नियंत्रण : किसी एप्लिकेशन में सूचना को ग्राफिकल नियंत्रण तत्वों का उपयोग करके सीधे पढ़ा या प्रभाववत ककया जा सकता है। इन्हें ववजेट के रूप में भी जाना जाता है। आमतौर पर, ववजेट्स का उपयोग समान वस्तुओं की सूची प्रदर्शित करने, लिंक, टैब आदि का उपयोग करके सिस्टम को नेविगेट करने और चेक बॉक्स, रेडियो बॉक्स आदि का उपयोग करके डेटा में हेरफेर करने के लिए किया जाता है।

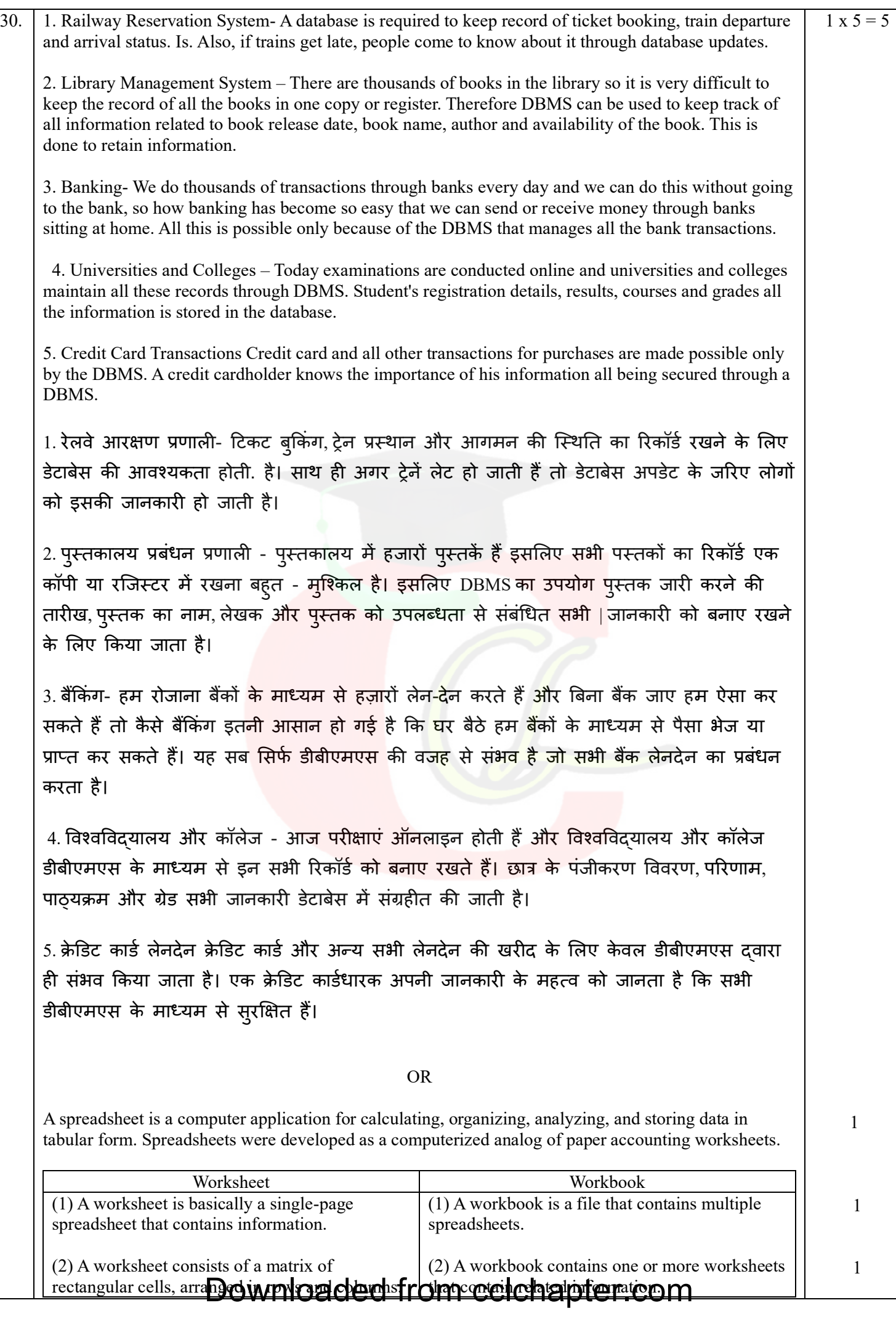

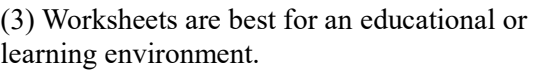

(3) Workbooks are mostly used for working in professional environments.

1

1

(4) A worksheet can be converted into a workbook.

(4) Workbook can be created in the worksheet.

स्प्रेडशीट सारणीबद्ध रूप में डेटा की गणना, संगठन, विश्लेषण और भंडारण के लिए एक कंप्यूटर अनुप्रयोग है। स्प्रेडशीट को पेपर अकाउंटिंग वर्कशीट के कम्प्यूटरीकृत एनालॉग के रूप में विकसित किया गया था।

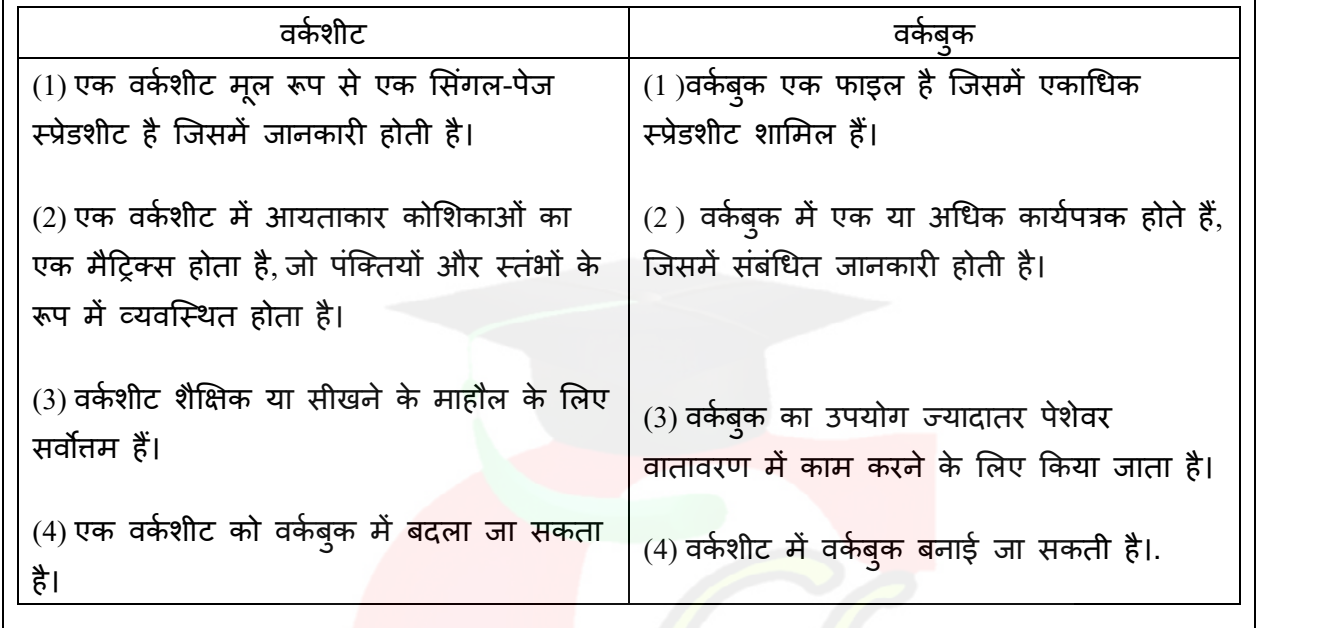